**1.Запустите программу Paint.**

**2.Задайте рабочую область шириной 32 см и высотой 24 см.**

**3.Примените инструмент**  *Заливка* **для создания синего фона.**

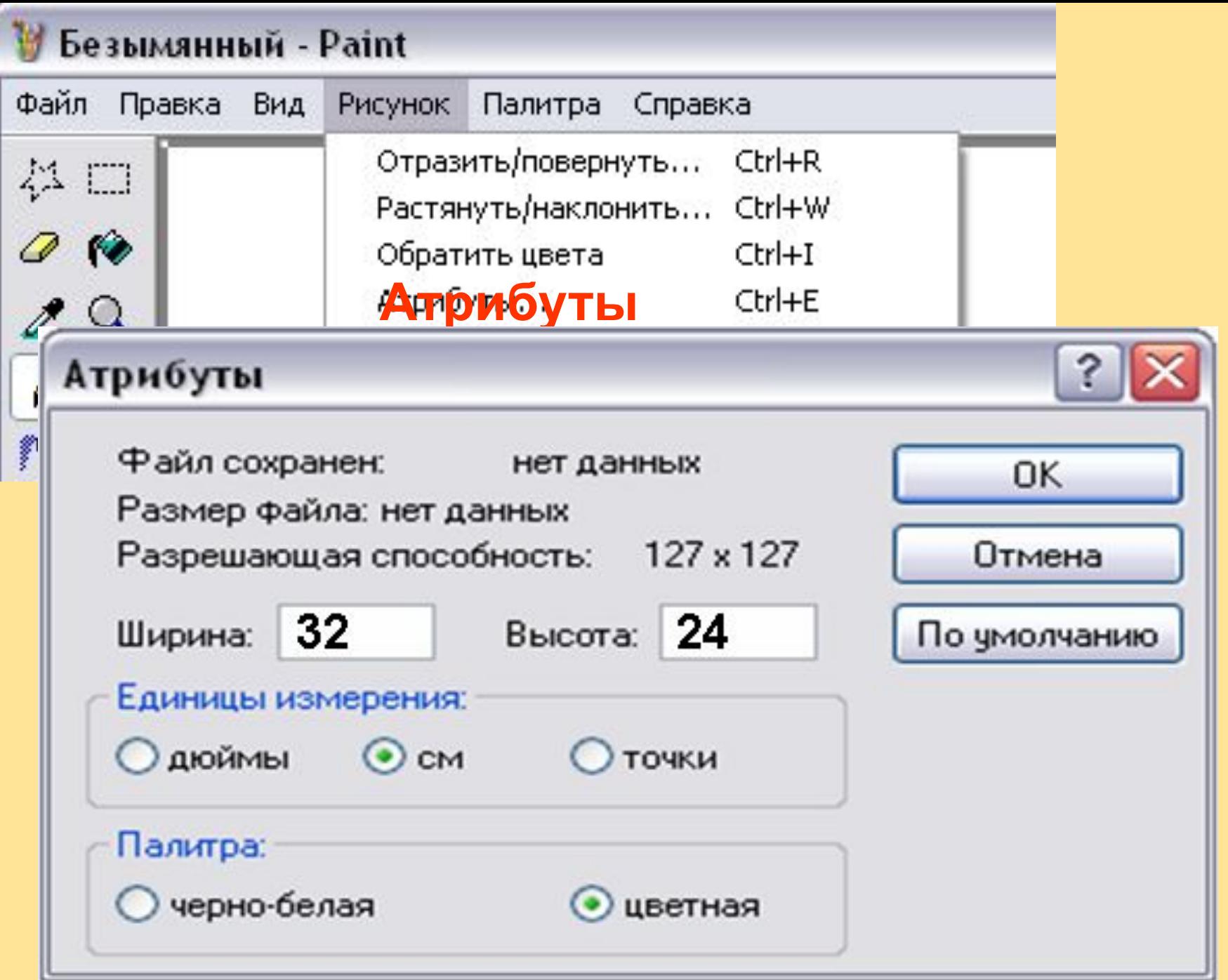

 $\left\langle \right\rangle$ 

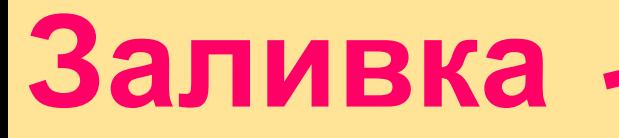

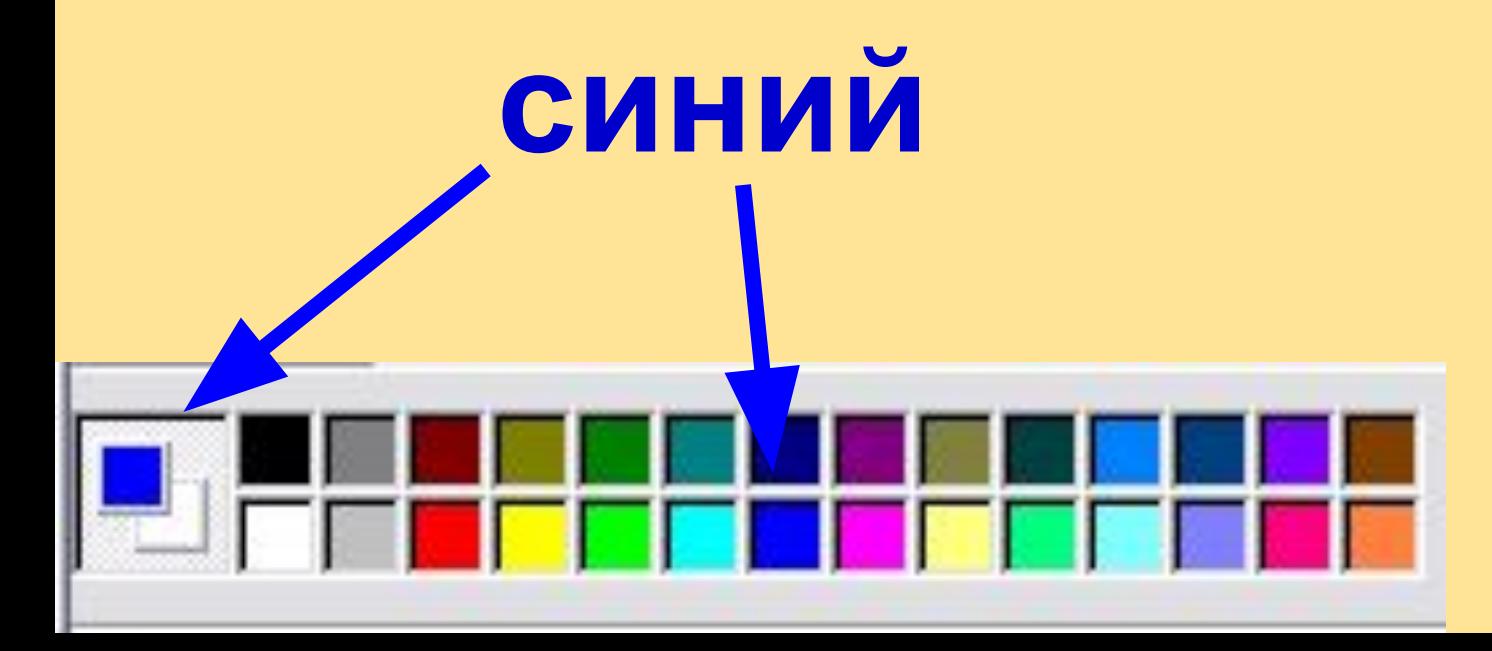

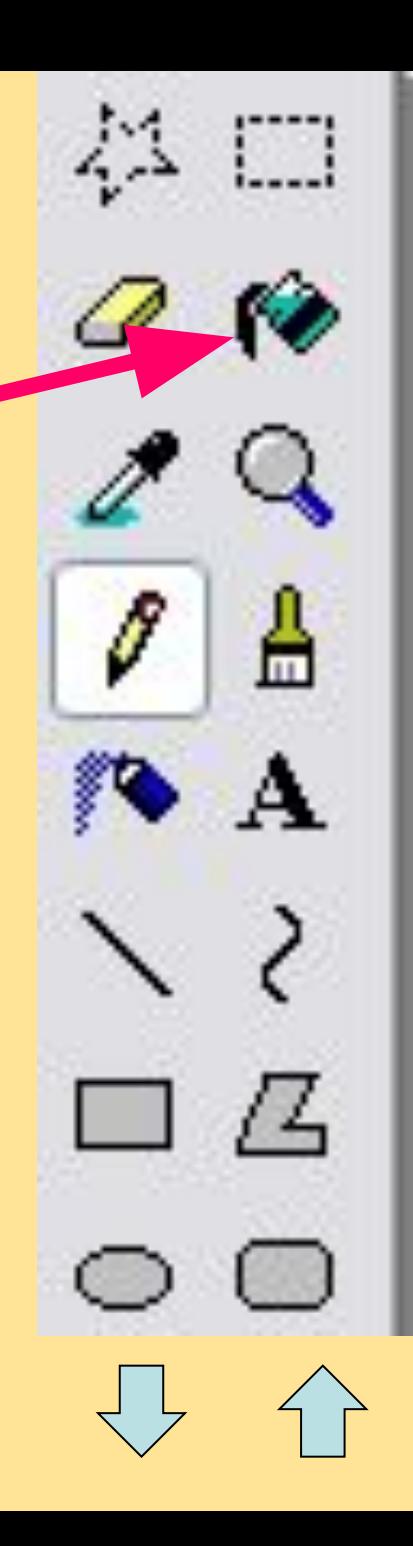

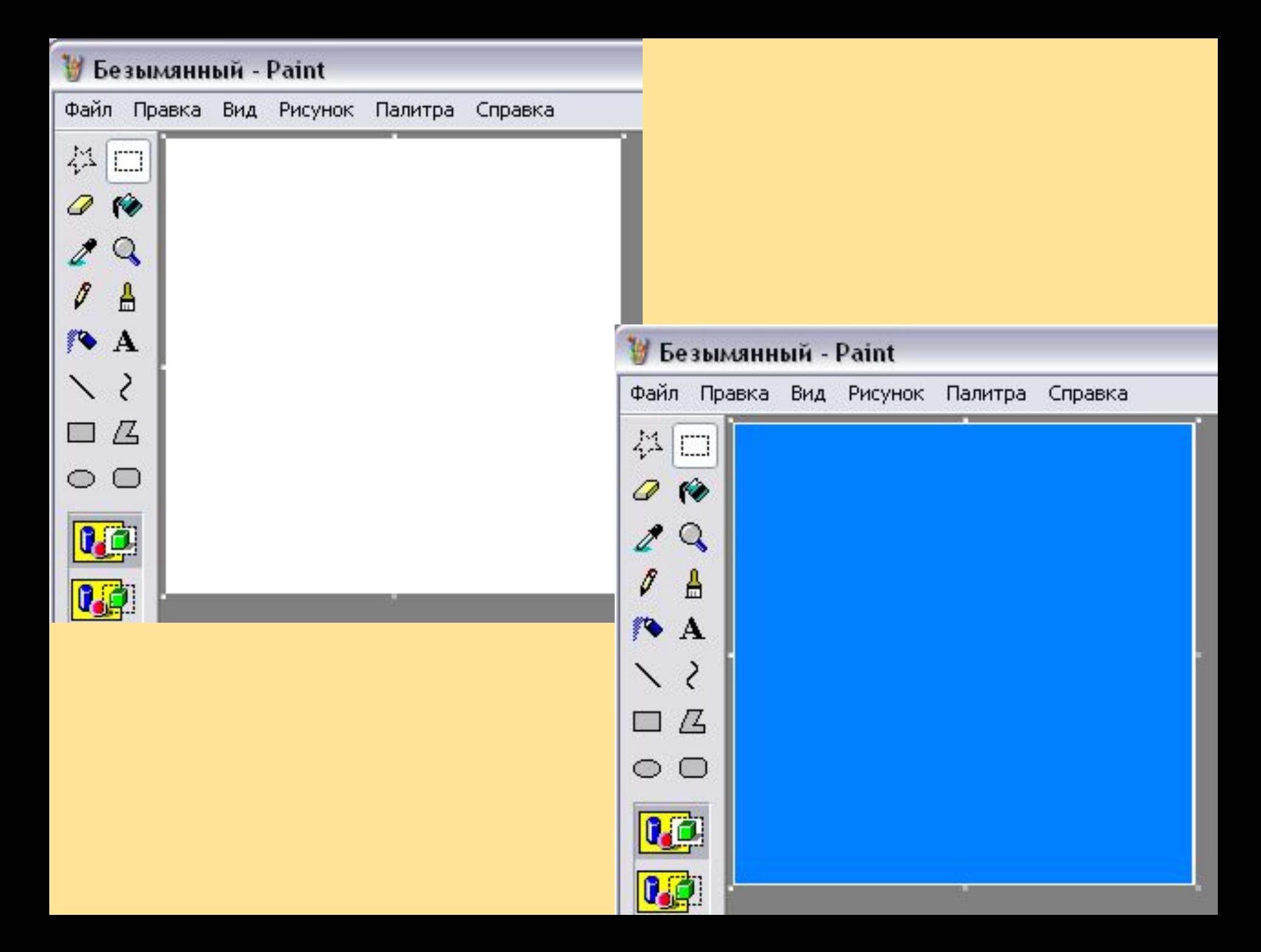

## **4.Прокрутив картинку с помощью полос прокрутки,**

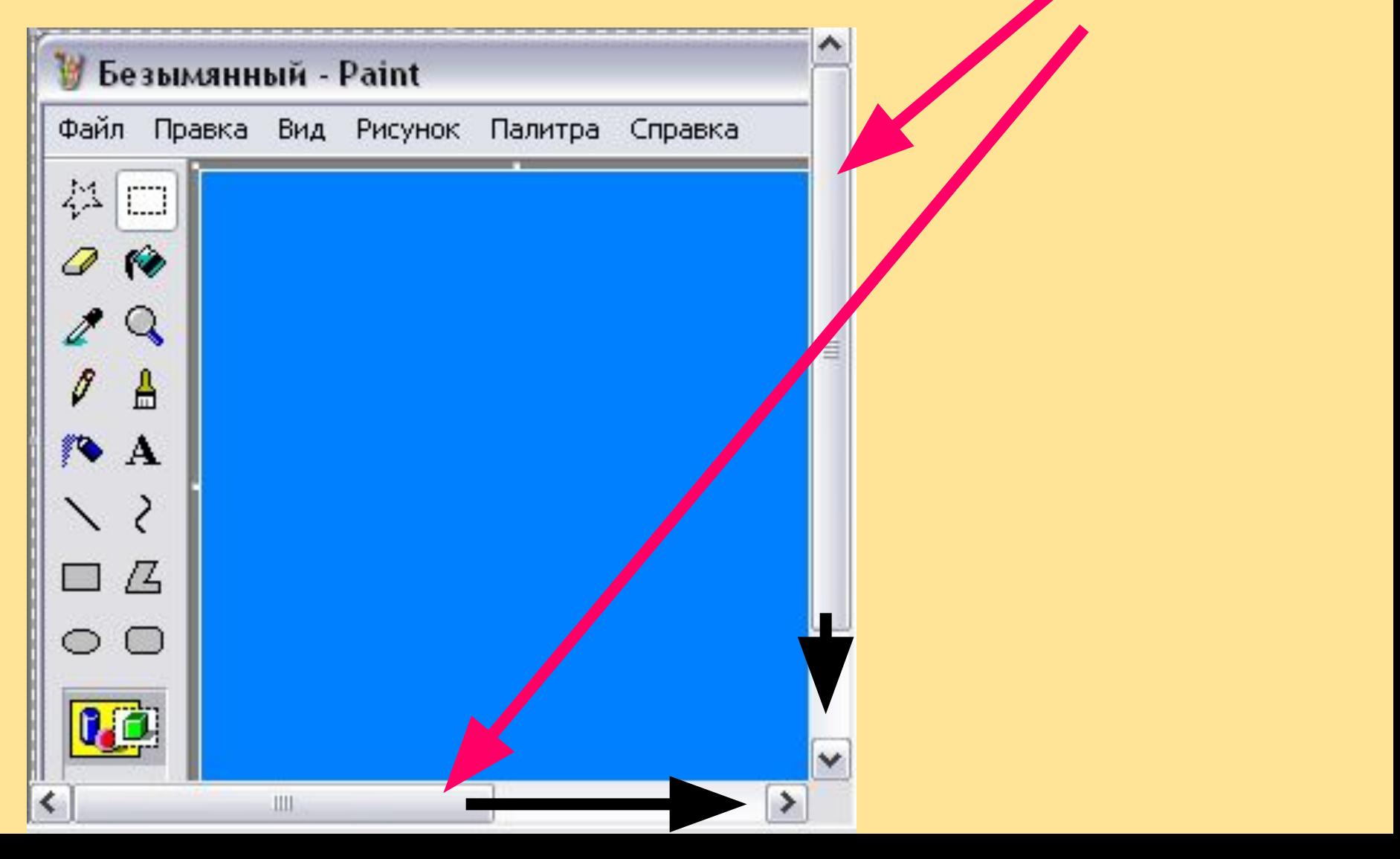

#### **изобразите в нижней части**  ね 口 **несколько камней (инструмент Овал)**Безымянный - Paint Файл Правка Вид Рисунок Палитра Справка お口 79 A  $\bullet$  $\mathbb{Z}$  $\sqrt{2}$ **B** A  $>$   $\angle$ 口 囚

**CONTRACTOR** 

# В**ючарових йтедорослей (инструмент** *Карандаш***) инструментом** *Заливка* **для их закраски.**

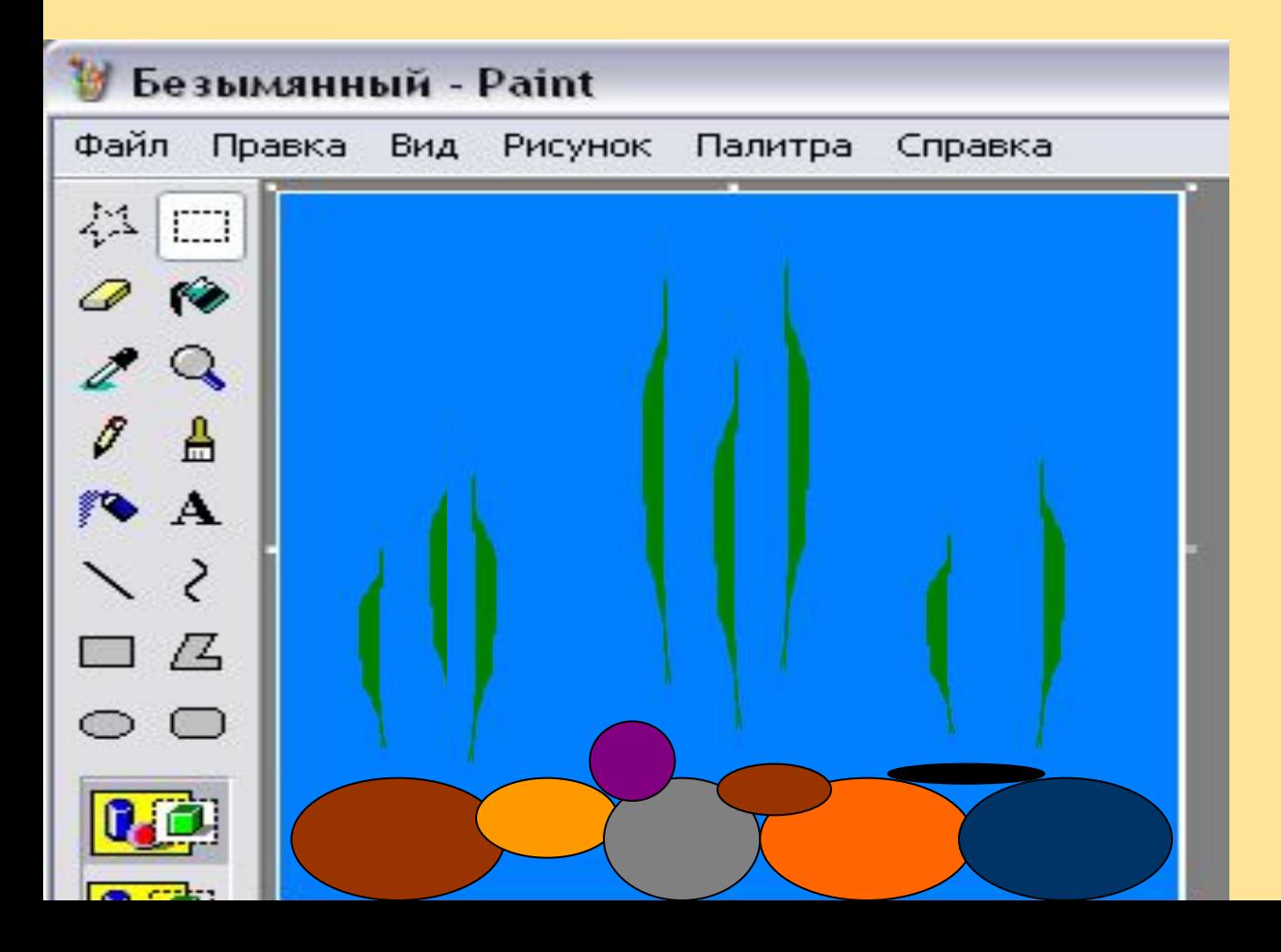

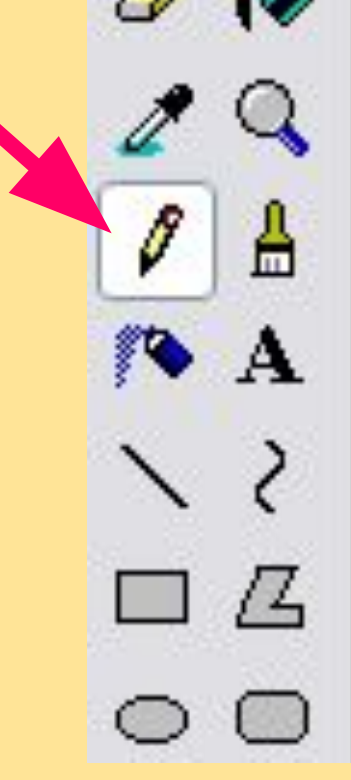

 $\Box$ 

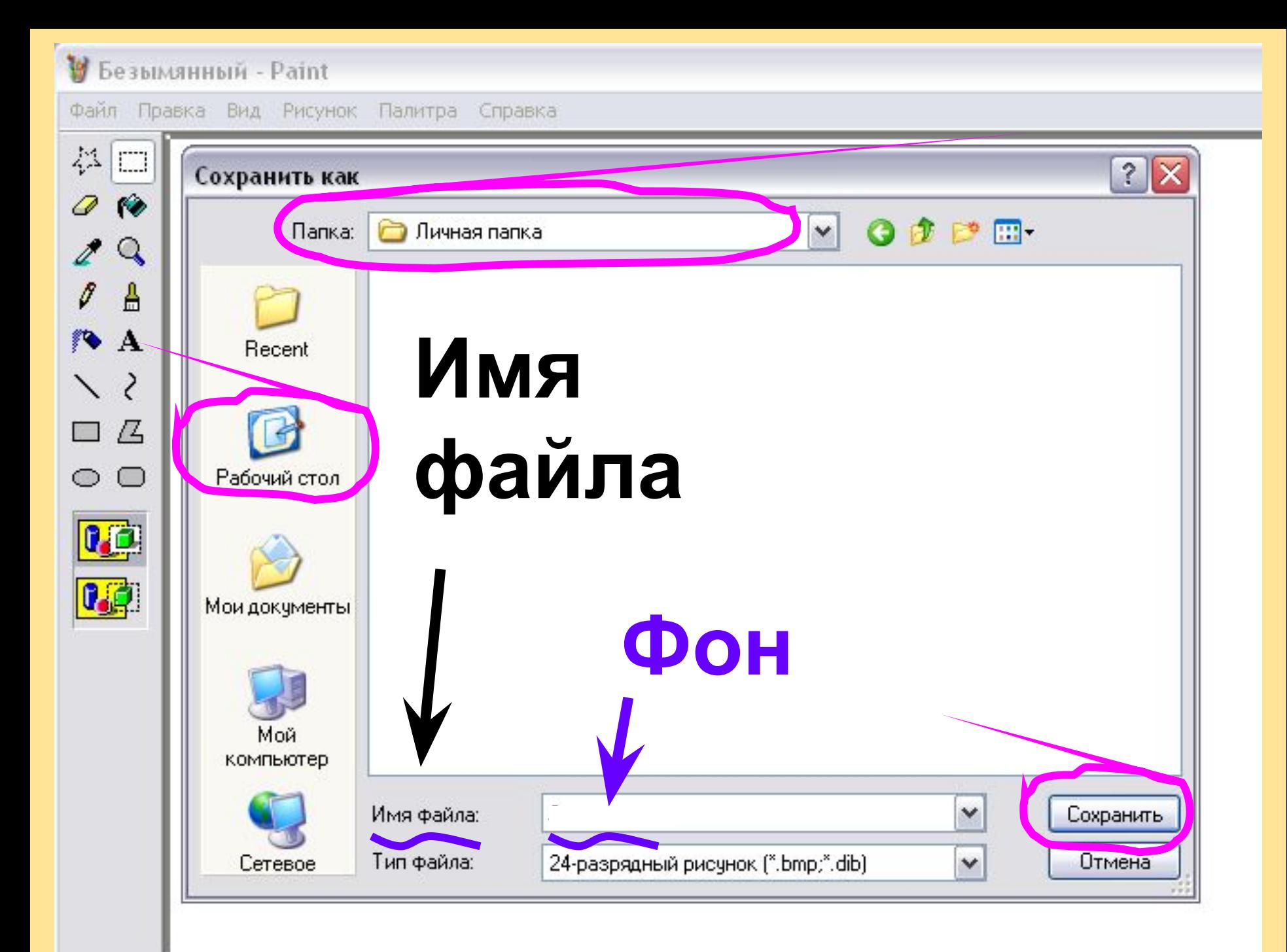

# **6.Выполните команду** *Создать* **меню** *Файл***.**

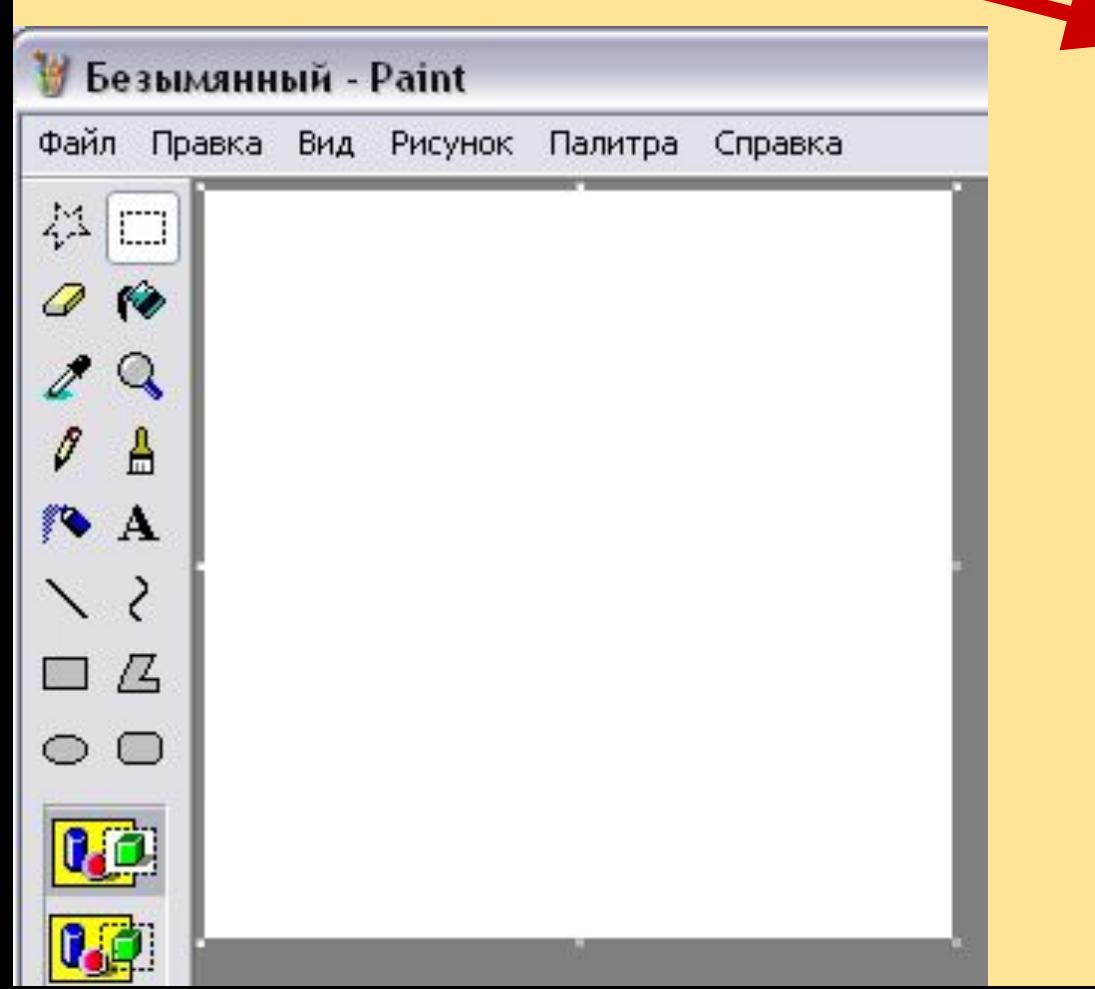

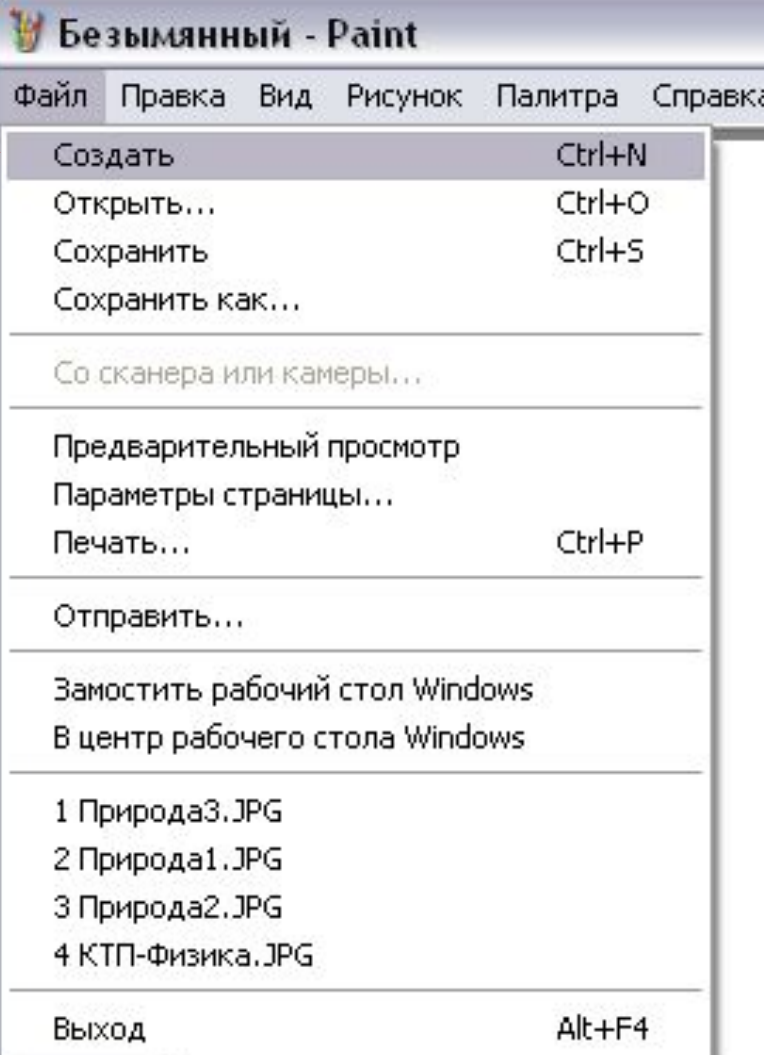

## **Задайте рабочую область шириной 5 см и высотой 3 см и нарисуйте в ней рыбку.**

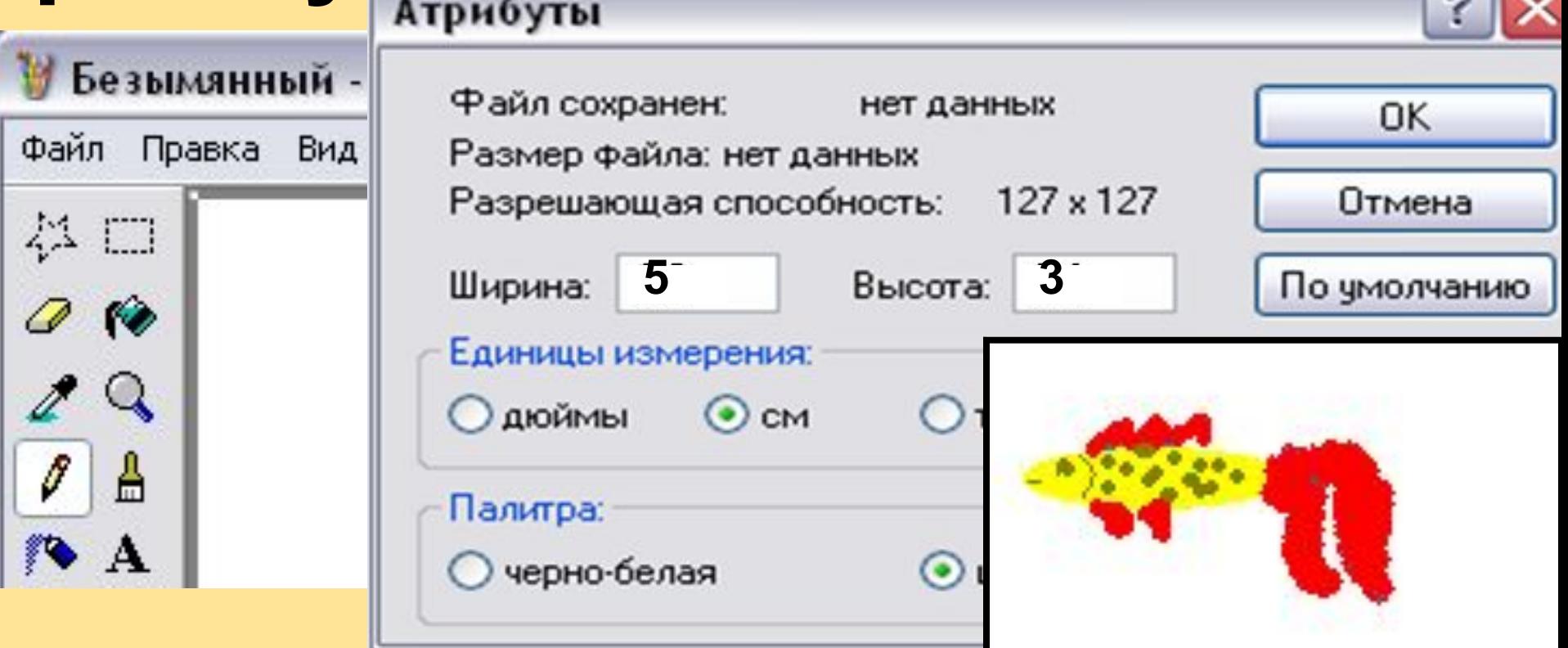

#### **Фон закрасьте тем же синим**

#### **цветом.**

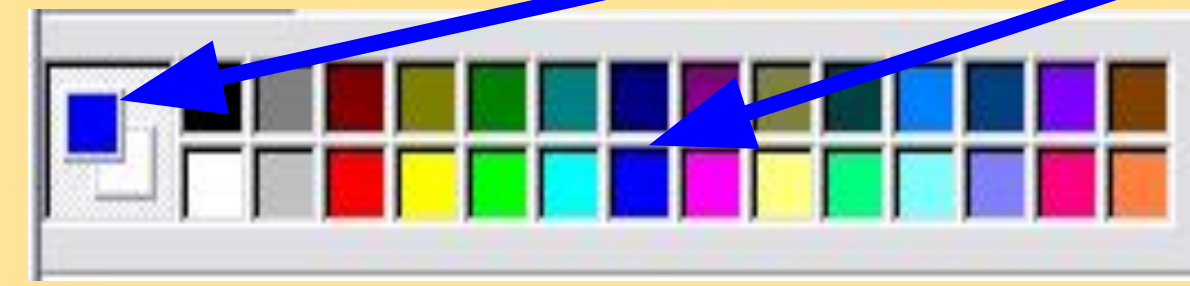

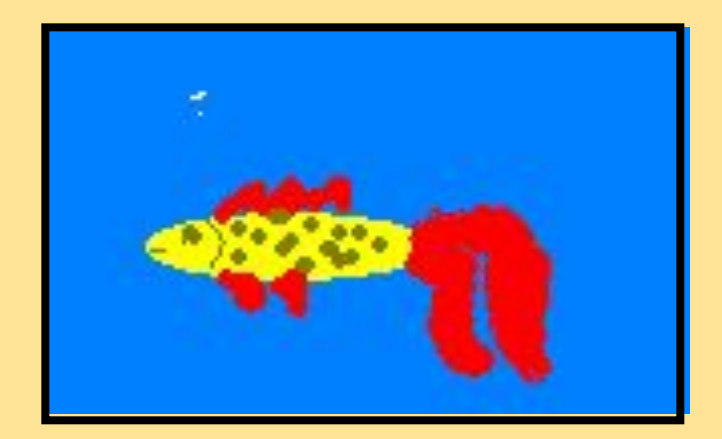

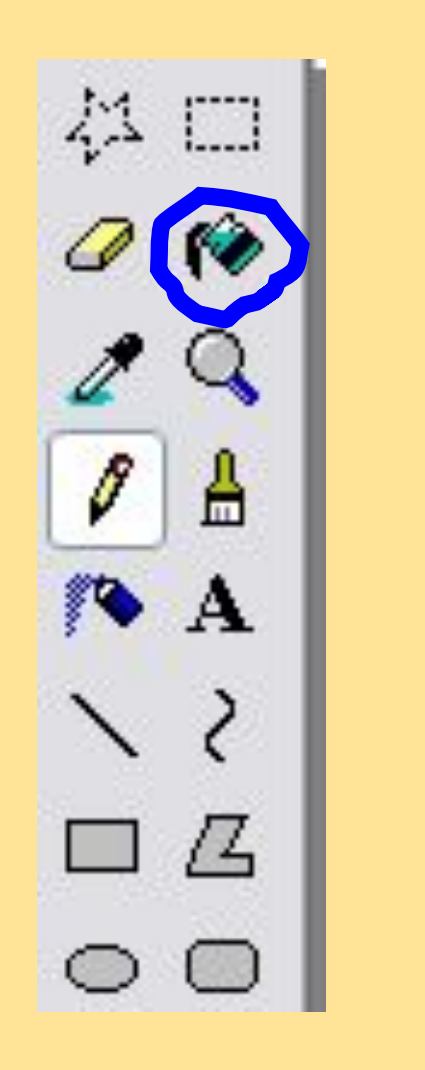

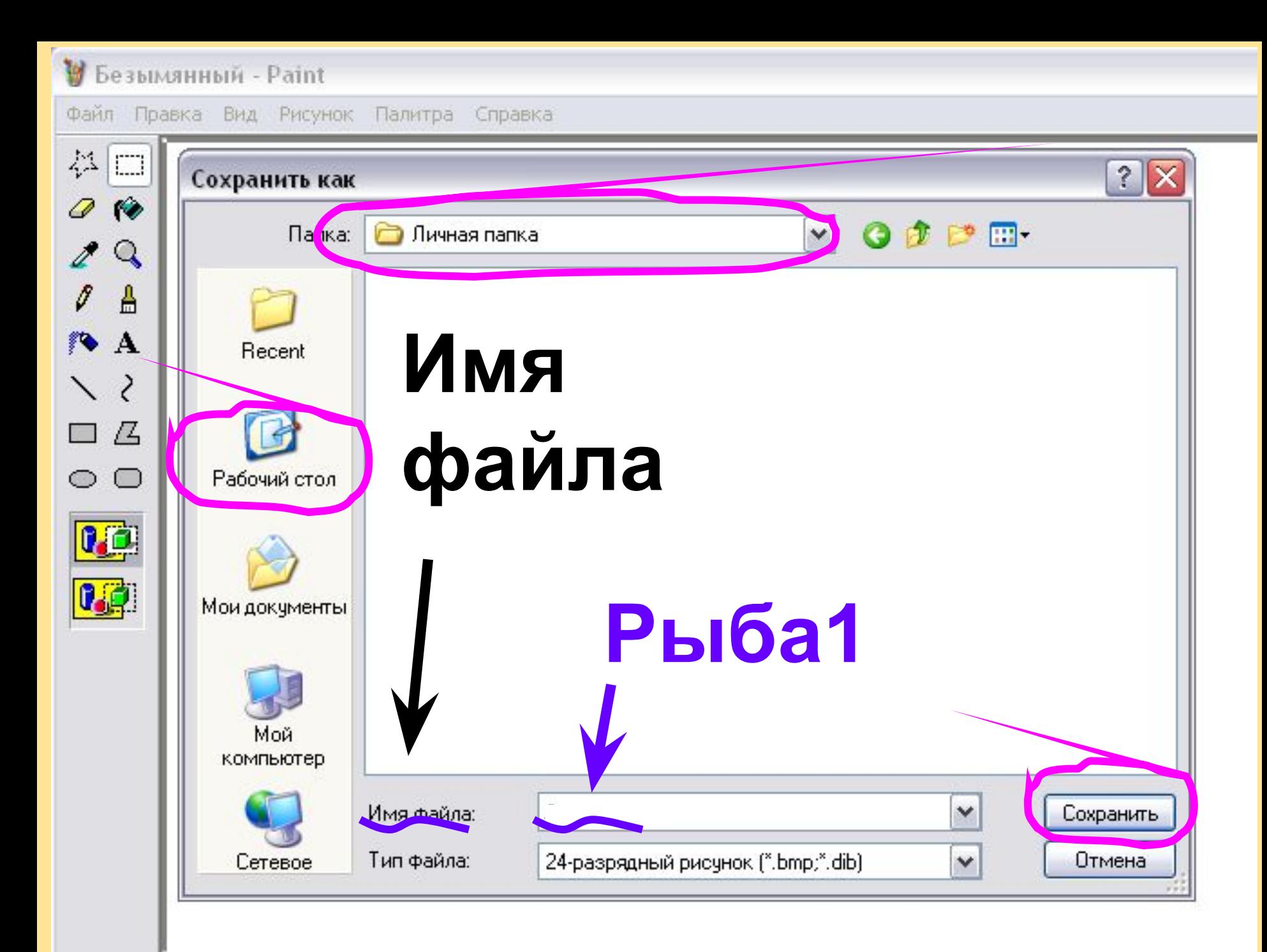

**7.Задайте рабочую область шириной 3 см и высотой 5 см и нарисуйте в ней осьминога.**

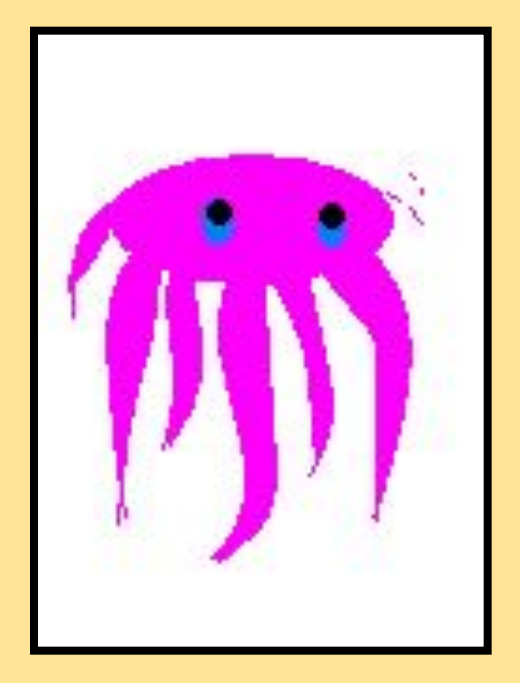

#### **Фон закрасьте тем же синим цветом.**

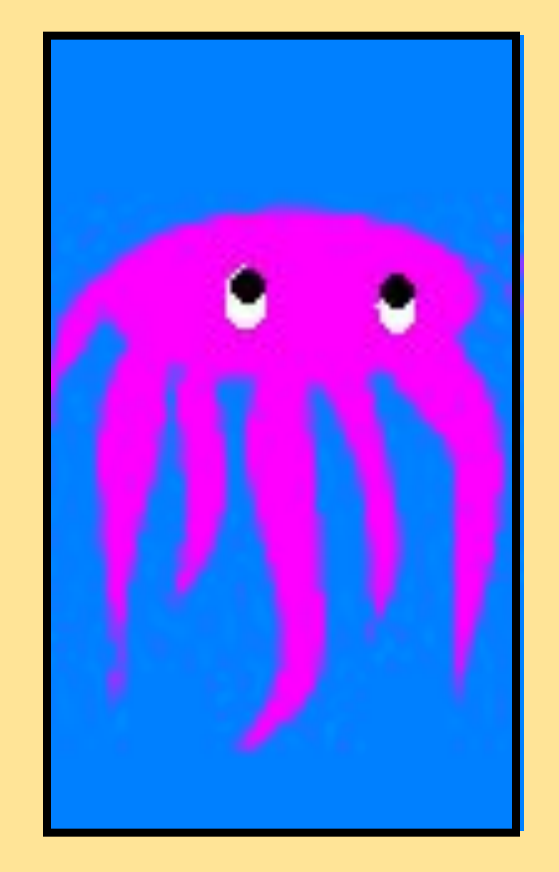

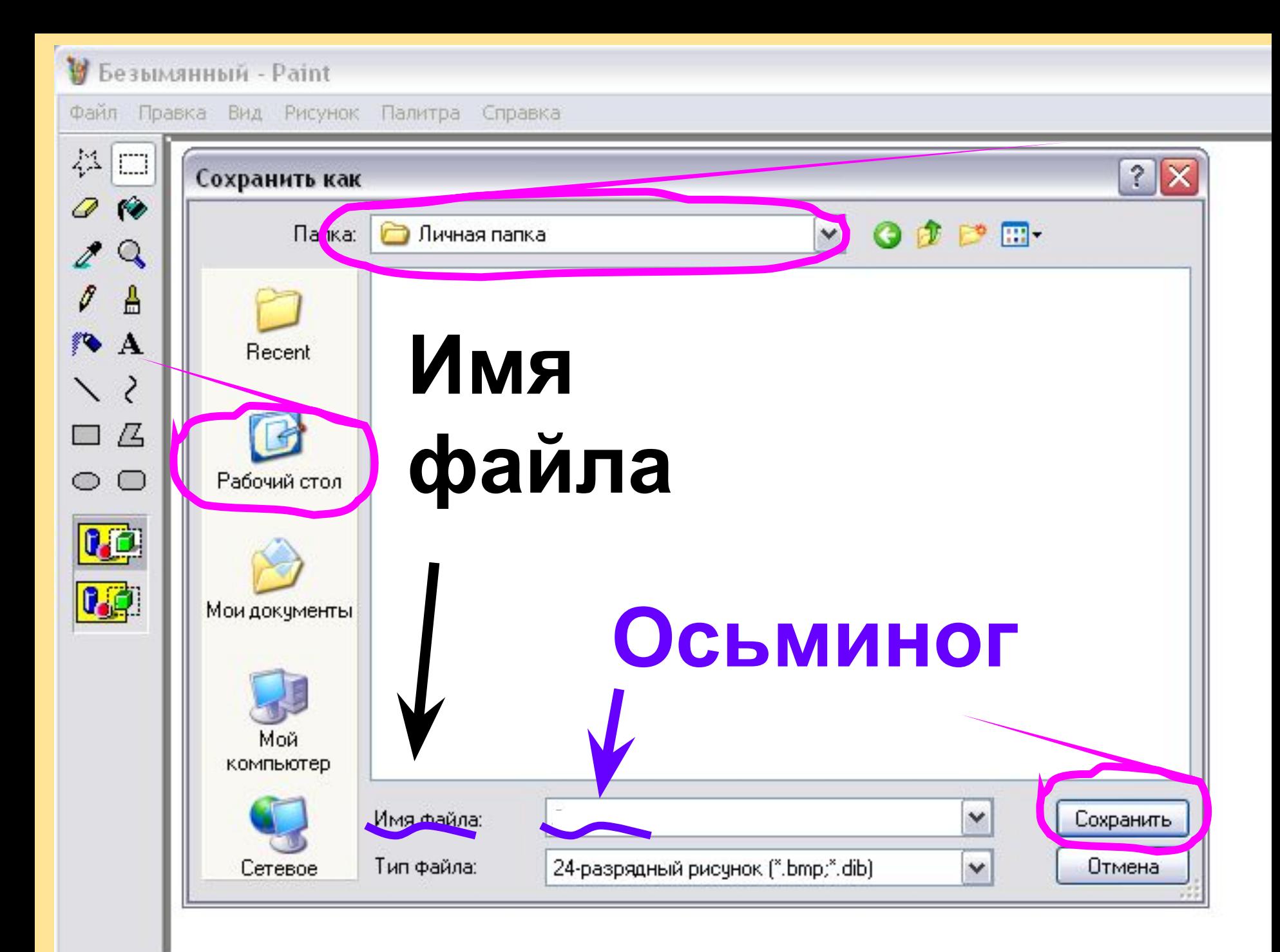